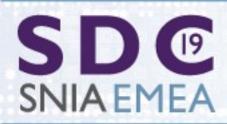

JANUARY 30, 2019 TEL AVIV, ISRAEL

# STORAGE DEVELOPER CONFERENCE

# Improved Access to NAS, Windows, Mac and the Cloud from Linux - Review of Recent Progress in SMB3

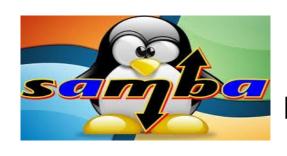

Steve French Principal Software Engineer Azure Storage - Microsoft

#### **Legal Statement**

- This work represents the views of the author(s) and does not necessarily reflect the views of Microsoft Corporation
- Linux is a registered trademark of Linus Torvalds.
- Other company, product, and service names may be trademarks or service marks of others.

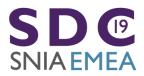

#### Who Am I?

- Steve French smfrench@gmail.com
- Author and maintainer of Linux cifs vfs (for accessing Samba, Windows, Azure and various SMB3/CIFS based NAS appliances)
- Also wrote initial SMB2 kernel client prototype
- Member of Samba team, coauthor of SNIA CIFS Technical Reference, former SNIA CIFS Working Group chair
- Principal Software Engineer, Azure Storage: Microsoft

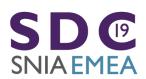

#### **Outline**

- General Linux FS and VFS Activity and Status
- What are the goals?
- Key Feature Status
- Features under development, expected soon
- Performance overview
- POSIX compatibility and status of SMB3 Extensions
- Testing

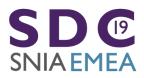

#### **Outline**

 A year ago we had Linux kernel 4.15 "Fearless Coyote"

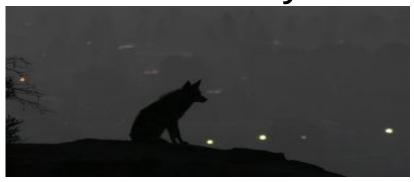

Now kernel 5.0-rc4
 "Shy Crocodile"

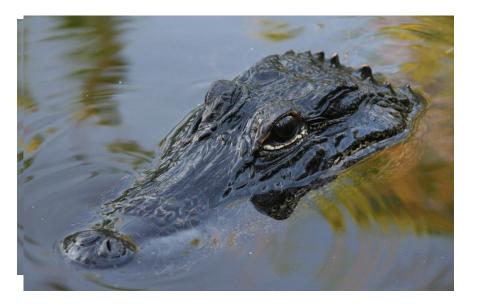

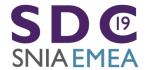

#### The 'real reason' for kernel 5.0

- Quoting Linus (January 7<sup>th</sup> email announcing 5.0-rc1):
- "People might well find a feature \_they\_ like so much that they think it can do as a reason for incrementing the major number. So go wild. Make up your own reason for why it's 5.0."
- Should we claim: "Version 5.0 marks the reborn, new improved SMB3 Client For Linux" ...?

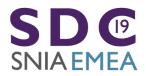

### What is driving file system activity?

- Proposed new mount and fsinfo API; extending clone API, extending 'statx'
- Many critical evolving storage features:
  - Better support for faster storage
  - RDMA and low latency ways to access VERY high speed storage (e.g. NVMe), and faster/cheaper (10Gb → 40Gb->100Gb) ethernet
  - I/O priority
- □ Broadening use of copy offload (e.g. fix tools to use "copy\_file\_range" syscall) and making copy smart
- Cloud: longer latency, object & file coexist, strong security

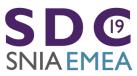

### Activity since January 2018 (4.15 kernel)

- 5350 kernel file system changes (up 27%) since 4.15 kernel released, 6.2% of kernel overall. FS are important to Linux!
- Kernel is now 17.7 million lines of source code (measured this week with sloccount tool)
- 60+ Linux file systems. cifs.ko (cifs/smb3 client) among more active (#3 in LOC change, #4 in changesets out of 60 and growing). More activity is good!
- BTRFS 1079 changesets (up!), most changesets of any fs related component
- VFS (overall fs mapping layer and common functions) 764, XFS 601 (up), F2FS 423 (up)
- cifs.ko (CIFS/SMB2/SMB3 client) 420 changesets (activity more than doubled! And continuing to increase)
  - Now 51,609 lines of kernel code (not counting user space helpers and samba tools, kernel similar size to NFS)
- NFS client 285 (down)
- NFS server (including lockd etc.) 125 (down). Linux NFS server **MUCH** smaller than Samba server (or even CIFS or NFS clients).
- And various other file systems: EXT4 222, Ceph 151, GFS2 140, AFS 125 ...
- NB: Samba is about as active as all Linux file systems put together broader in scope (by a lot) and also is user space not kernel. 3.4Million Lines of Code. **100x larger than the NFS server in Linux!**

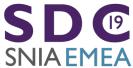

#### Linux File Systems: talented developers

At Linux FS Summit in Utah in April

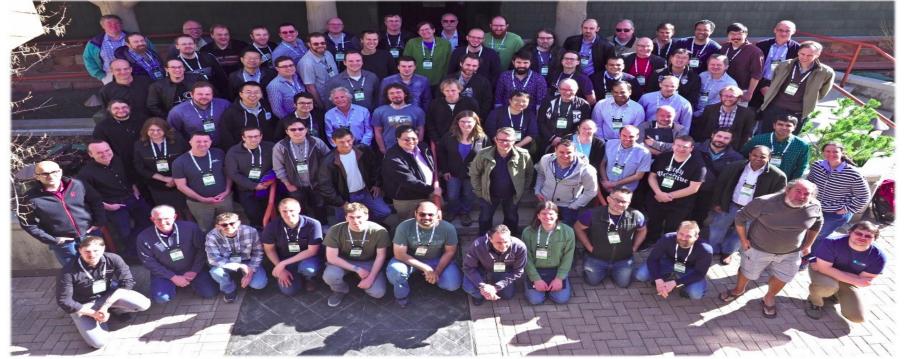

#### Samba team: Amazing group

Some at SMB3 I/O lab in Redmond last

fall ...

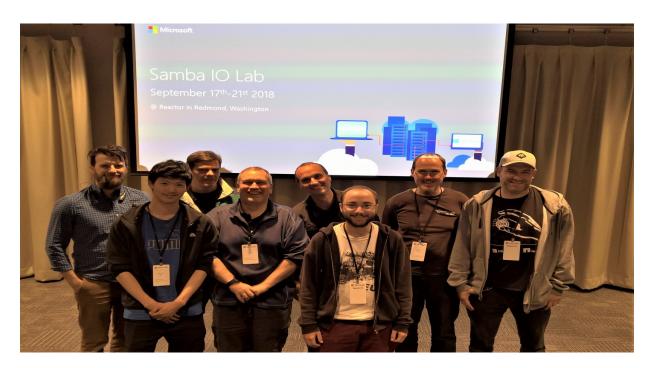

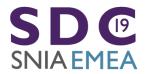

#### What are our goals?

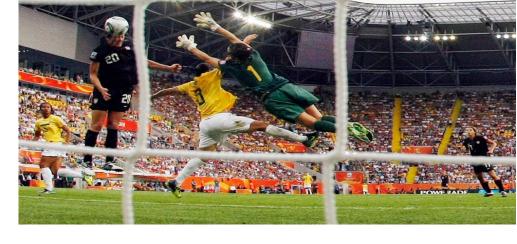

- Make SMB3/SMB3.11 and followons fastest, most secure general purpose way to access file data, whether in cloud, on premises or virtualized
- ☐ Implement all reasonable Linux/POSIX features so apps don't have to know they are running on SMB3 mounts (vs. local)
- As Linux evolves, and need for new features discovered, quickly add support (safely) to kernel client and Samba

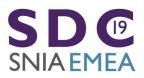

# Fixes and Features in progress last year ...

Lots of completed work!

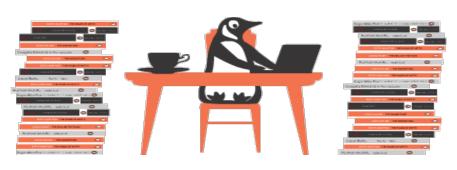

- Full SMB3.11 support!
- Statx (extended stat linux API returning additional metadata flags)
- Improved performance
- RDMA (smbdirect)
- Improved POSIX compatibility (see talk yesterday)
- security improvements
- Multidialect support
- snapshots

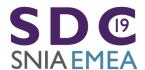

### **Exciting Year!**

- Faster performance
- POSIX Extensions (finally)!
- SMB3.11, improved security
- LOTS of new features

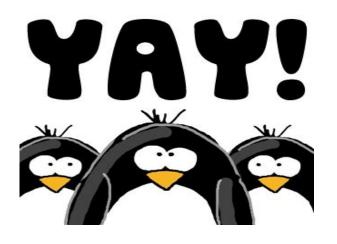

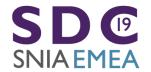

### **Quality Much Improved – Top Priority**

- More xfstests pass (up to 99 now and growing), vast majority of the rest are skipped due to missing features or being inappropriate for network file systems
- Crediting (flow control) hugely improved (thanks to Pavel Shilovsky and others)
- Many potential issues pointed out by static analysis addressed
- ☐ **The "Buildbot"** reduced regressions and is VERY exciting recent addition for CIT (thanks to Ronnie, Aurelien and Paulo)

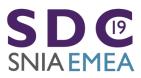

#### 35% more efficient mount & SMB3.11 works!

| Filter: | smb2          |                |                | ▼ Expression | Clear Apply Save                                                        |
|---------|---------------|----------------|----------------|--------------|-------------------------------------------------------------------------|
| No.     | Time          | Source         | Destination    | Protocol Len | gth Info                                                                |
|         | 4 0.000666558 | 172.16.194.1   | 172.16.194.128 | SMB2         | 256 Negotiate Protocol Request                                          |
|         | 5 0.002358268 | 172.16.194.128 | 172.16.194.1   | SMB2         | 668 Negotiate Protocol Response                                         |
|         | 7 0.002502467 | 172.16.194.1   | 172.16.194.128 | SMB2         | 192 Session Setup Request, NTLMSSP_NEGOTIATE                            |
|         | 8 0.003919218 | 172.16.194.128 | 172.16.194.1   | SMB2         | 382 Session Setup Response, Error: STATUS_MORE_PROCESSING_REQUIRED, NTL |
|         | 9 0.004131694 | 172.16.194.1   | 172.16.194.128 | SMB2         | 454 Session Setup Request, NTLMSSP_AUTH, User: \testuser                |
|         |               | 172.16.194.128 | 172.16.194.1   | SMB2         | 144 Session Setup Response                                              |
|         |               | 172.16.194.1   | 172.16.194.128 | SMB2         | 188 Tree Connect Request Tree: \\172.16.194.128\IPC\$                   |
| _       |               | 172.16.194.128 | 172.16.194.1   | SMB2         | 152 Tree Connect Response                                               |
|         |               | 172.16.194.1   | 172.16.194.128 | SMB2         | 192 Tree Connect Request Tree: \\172.16.194.128\public                  |
| _       |               | 172.16.194.128 | 172.16.194.1   | SMB2         | 152 Tree Connect Response                                               |
| 1       | 5 0.008657852 | 172.16.194.1   | 172.16.194.128 | SMB2         | 200 Create Request File:                                                |
| 1       | 6 0.009128975 | 172.16.194.128 | 172.16.194.1   | SMB2         | 224 Create Response File: [unknown]                                     |
| _       |               | 172.16.194.1   | 172.16.194.128 | SMB2         | 177 GetInfo Request FS_INFO/FileFsAttributeInformation File: [unknown]  |
| 1       | 8 0.009681622 | 172.16.194.128 | 172.16.194.1   | SMB2         | 164 GetInfo Response                                                    |
| 1       | 9 0.009836562 | 172.16.194.1   | 172.16.194.128 | SMB2         | 177 GetInfo Request FS_INFO/FileFsDeviceInformation File: [unknown]     |
| 2       | 0.010157145   | 172.16.194.128 | 172.16.194.1   | SMB2         | 152 GetInfo Response                                                    |
| 2       | 1 0.010309488 | 172.16.194.1   | 172.16.194.128 | SMB2         | 177 GetInfo Request FS_INFO/FileFsSectorSizeInformation File: [unknown] |
| 2       | 2 0.010566781 | 172.16.194.128 | 172.16.194.1   | SMB2         | 172 GetInfo Response                                                    |
| 2       | 3 0.010721458 | 172.16.194.1   | 172.16.194.128 | SMB2         | 240 Ioctl Request FSCTL_DFS_GET_REFERRALS, File: \172.16.194.128\public |
| 2       | 4 0.010960930 | 172.16.194.128 | 172.16.194.1   | SMB2         | 145 Ioctl Response, Error: STATUS_FS_DRIVER_REQUIRED                    |
| 2       | 5 0.011248845 | 172.16.194.1   | 172.16.194.128 | SMB2         | 176 GetInfo Request FILE_INFO/SMB2_FILE_ALL_INFO File: [unknown]        |
|         |               | 172.16.194.128 | 172.16.194.1   | SMB2         | 248 GetInfo Response                                                    |

- ▶ Frame 5: 668 bytes on wire (5344 bits), 668 bytes captured (5344 bits) on interface (
- ▶ Linux cooked capture
- ▶ Internet Protocol Version 4, Src: 172.16.194.128, Dst: 172.16.194.1
- ▶ Transmission Control Protocol, Src Port: 445, Dst Port: 51128, Seq: 1, Ack: 189, Len: 600
- ▶ NetBIOS Session Service
- ▼ SMB2 (Server Message Block Protocol version 2)
  - ▶ SMB2 Header
- ▼ Negotiate Protocol Response (0x00)
  - ▶ StructureSize: 0x0041
  - ▶ Security mode: 0x01, Signing enabled Dialect: 0x0311

NegotiateContextCount: 2

Server Guid: e21779a0-c688-457d-86e9-dd2977809277

▶ Capabilities: 0x00000007, DFS, LEASING, LARGE MTU Max Transaction Size: 8388608

#### SMB3.11 AES-CCM encryption works ...

- "mount -t cifs //server/share /mnt -o vers=3.11,seal"
- Thanks Pavel! (and Thank you Aurelien for SMB3.1.1 Auth support)

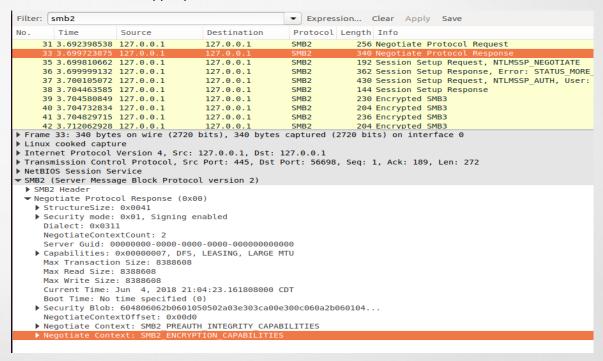

#### Can load it as 'smb3' and even disable cifs

- Improving security: can disable cifs

```
root@smf-Thinkpad-P51
File Edit View Search Terminal Help
root@smf-Thinkpad-P51:~# modprobe smb3 disable_legacy_dialects=1
root@smf-Thinkpad-P51:~# mount -t cifs //localhost/scratch /mnt1 -o vers=1.0,username=testuser,
mount error(22): Invalid argument
Refer to the mount.cifs(8) manual page (e.g. man mount.cifs)
root@smf-Thinkpad-P51:~# dmesg
[ 294.844994] FS-Cache: Netfs 'cifs' registered for caching
[ 294.845081] Key type cifs.spnego registered
[ 294.845084] Key type cifs.idmap registered
[ 297.769583] CIFS VFS: mount with legacy dialect disabled
```

## Current List of CIFS/SMB3 tracepoints and an example of detail for one

**SNIA EMEA** 

```
File Edit View Search Terminal Help
root@smf-Thinkpad-P51:/sys/kernel/debug/tracing/events/cifs# ls
                                           smb3 posix mkdir done
               smb3 exit err
                                                                               smb3_ses_expired
enable
               smb3 flush err
                                           smb3 posix mkdir err
filter
                                                                               smb3 set info err
smb3_close_err smb3_fsctl_err
                                           smb3 query info err
                                                                               smb3 slow rsp
smb3 cmd done smb3 lock err
                                           smb3 read done
                                                                               smb3 write done
smb3 cmd err smb3 open done
                                           smb3_read_err
                                                                               smb3 write err
smb3_enter smb3_open_err
                                           smb3 reconnect
smb3_exit_done smb3_partial_send_reconnect smb3_reconnect_with invalid credits
root@smf-Thinkpad-P51:/sys/kernel/debug/tracing/events/cifs# ls smb3 cmd err ; cat smb3 cmd err/format
enable filter format hist id trigger
name: smb3_cmd_err
ID: 2049
format:
       field:unsigned short common type;
                                              offset:0;
                                                              size:2; signed:0;
       field:unsigned char common flags;
                                              offset:2;
                                                             size:1; signed:0;
       field:unsigned char common preempt count:
                                                      offset:3:
                                                                     size:1: signed:0:
       field:int common pid; offset:4;
                                              size:4; signed:1;
       field: u32 tid;
                              offset:8;
                                              size:4; signed:0;
       field: u64 sesid:
                            offset:16;
                                              size:8: signed:0:
       field: u16 cmd;
                                              size:2; signed:0;
                              offset:24;
       field: u64 mid;
                                              size:8; signed:0;
                              offset:32;
       field: u32 status;
                            offset:40:
                                              size:4; signed:0;
       field:int rc; offset:44;
                                      size:4; signed:1;
print fmt: "
               sid=0x%llx tid=0x%x cmd=%u mid=%llu status=0x%x rc=%d", REC->sesid, REC->tid, REC->cmd
REC->mid, REC->status, REC->rc
oot@smf-Thinkpad-P51:/sys/kernel/debug/tracing/events/cifs#
```

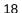

#### Tracing with the new ftrace is so easy ...

```
root@smf-Thinkpace
File Edit View Search Terminal Help

root@smf-Thinkpad-P51:~# modprobe smb3

root@smf-Thinkpad-P51:~# trace-cmd start -e cifs

root@smf-Thinkpad-P51:~# mount -t cifs //localhost/test /mnt1 -o username=testuser,passw

root@smf-Thinkpad-P51:~# touch /mnt1/newfile

touch: cannot touch '/mnt1/newfile': Permission denied

root@smf-Thinkpad-P51:~# trace-cmd show
```

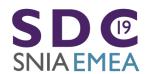

# Example output: tracing mount and touch (create file) failure

```
|| / --=> preempt-depth
                                 delay
      TASK-PID
                               TIMESTAMP FUNCTION
                       ш
mount.cifs-4557
                 [005]
                            1370.528512: smb3 enter:
                                                          cifs mount: xid=0
mount.cifs-4557
                             1370.528778: smb3 enter:
                                                          cifs get smb ses: xid=1
                                                          sid=0x0 tid=0x0 cmd=0 mid=0
mount.cifs-4557
                             1370.536041: smb3 cmd done:
                      .... 1370.536324: smb3 cmd err:
                                                          sid=0xfb6289ac tid=0x0 cmd=1 mid=1 status=0xc0000016 rc=-5
mount.cifs-4557
mount.cifs-4557
                            1370.541155: smb3 cmd done:
                                                          sid=0xfb6289ac tid=0x0 cmd=1 mid=2
mount.cifs-4557
                 [005]
                            1370.541181: smb3 exit done:
                                                                  cifs get smb ses: xid=1
                            1370.541183: smb3_enter:
                                                          cifs setup ipc: xid=2
mount.cifs-4557
mount.cifs-4557
                             1370.541419: smb3 cmd done:
                                                          sid=0xfb6289ac tid=0x92f0b9bb cmd=3 mid=3
mount.cifs-4557
                            1370.541588: smb3 cmd done:
                                                          sid=0xfb6289ac tid=0x92f0b9bb cmd=11 mid=4
mount.cifs-4557
                            1370.541590: smb3 exit done:
                                                                  cifs_setup_ipc: xid=2
mount.cifs-4557
                            1370.541591: smb3 enter:
                                                          cifs get tcon: xid=3
                            1370.541768: smb3 cmd done:
                                                          sid=0xfb6289ac tid=0xb02df36d cmd=3 mid=5
mount.cifs-4557
mount.cifs-4557
                 [005]
                            1370.541873: smb3 cmd done:
                                                          sid=0xfb6289ac tid=0xb02df36d cmd=11 mid=6
mount.cifs-4557
                 [005] .... 1370.541874: smb3 exit done:
                                                                  cifs get tcon: xid=3
mount.cifs-4557
                            1370.542069: smb3 cmd done:
                                                          sid=0xfb6289ac tid=0xb02df36d cmd=5 mid=7
mount.cifs-4557
                             1370.542070: smb3 open done:
                                                          xid=0 sid=0xfb6289ac tid=0xb02df36d fid=0xf976554e cr opts=0x0 des access=0x80
mount.cifs-4557
                       .... 1370.542122: smb3 cmd done:
                                                          sid=0xfb6289ac tid=0xb02df36d cmd=16 mid=8
mount.cifs-4557
                            1370.542140: smb3 cmd done:
                                                          sid=0xfb6289ac tid=0xb02df36d cmd=16 mid=9
mount.cifs-4557
                            1370.542159: smb3 cmd done:
                                                          sid=0xfb6289ac tid=0xb02df36d cmd=16 mid=10
mount.cifs-4557
                            1370.542197: smb3 cmd err:
                                                          sid=0xfb6289ac tid=0x92f0b9bb cmd=11 mid=11 status=0xc0000225 rc=-2
                                                          xid=0 sid=0xfb6289ac tid=0x92f0b9bb fid=0xfffffffffffffffff class=0 type=0x60194 rc=-2
mount.cifs-4557
                            1370.542198: smb3_fsctl_err:
mount.cifs-4557
                 [005]
                            1370.542200: smb3_exit_done:
                                                                  cifs_mount: xid=0
mount.cifs-4557
                 [005]
                            1370.542259: smb3 enter:
                                                          cifs root iget: xid=4
mount.cifs-4557
                            1370.542310: smb3 cmd done:
                                                          sid=0xfb6289ac tid=0xb02df36d cmd=16 mid=12
mount.cifs-4557
                            1370.542317: smb3 exit done:
                                                                  cifs root iget: xid=4
     touch-4562
                            1377.479938: smb3 enter:
                                                          cifs atomic open: xid=5
     touch-4562
                            1377.480702: smb3_cmd_err:
                                                          sid=0xfb6289ac tid=0xb02df36d cmd=5 mid=13 status=0xc0000022 rc=-13
     touch-4562
                             1377.480707: smb3 open err: xid=5 sid=0xfb6289ac tid=0xb02df36d cr opts=0x40 des access=0x40000080 rc=-13
```

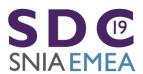

#### Stats much improved for SMB2/SMB3

\$ cat /proc/fs/cifs/Stats

Resources in use CIFS Session: 1

Share (unique mount targets): 2

SMB Request/Response Buffer: 1 Pool size: 5 SMB Small Reg/Resp Buffer: 1 Pool size: 30

Total Large 10 Small 490 Allocations

Operations (MIDs): 0

0 session 0 share reconnects

Total vfs operations: 67 maximum at one time: 2 4 slow responses from localhost for command 5 1 slow responses from localhost for command 6 1 slow responses from localhost for command 14 1 slow responses from localhost for command 16

1) \\localhost\test

SMBs: 243

Bytes read: 1024000 Bytes written: 104857600

TreeConnects: 1 total 0 failed TreeDisconnects: 0 total 0 failed

Creates: 40 total 0 failed Closes: 39 total 0 failed

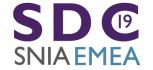

### Statx (and cifs pseudoxattrs) and get/set real xattrs work

```
root@smf-Thinkpad-P51:/mnt1# setfattr file2 -n user.somexattr -v somevalue
root@smf-Thinkpad-P51:/mnt1# getfattr file2 -d
# file: file2
user.somexattr="somevalue"
root@smf-Thinkpad-P51:/mnt1# ~/statx/test-statx file2 2M
statx(file2) = 0
results=fdf
 Size: 0
        Blocks: 0 IO Block: 16384 regular file
Access: (0755/-rwxr-xr-x) Uid:
                             O Gid:
Modify: 2018-06-05 02:39:25.088837500-0500
Change: 2018-06-05 02:39:25.088837500-0500
Birth: 2018-05-31 18:06:01.644761500-0500
Attributes: 0000000000000000 (.......
statx(2M) = 0
results=fdf
 Size: 2097152 Blocks: 4096 IO Block: 16384 regular file
Device: 00:38 Inode: 13107210 Links: 1
Access: (0755/-rwxr-xr-x) Uid: 0 Gid:
Modify: 2018-06-05 02:41:05.058102400-0500
Change: 2018-06-05 02:41:05.058102400-0500
Birth: 2018-06-05 02:41:05.054102300-0500
root@smf-Thinkpad-P51:/mnt1# getfattr 2M -n user.cifs.creationtime -e hex
# file: 2M
user.cifs.creationtime=0xdfff268fa0fcd301
root@smf-Thinkpad-P51:/mnt1# getfattr 2M -n user.cifs.dosattrib -e hex
# file: 2M
user cifs dosattrib-0x80000000
```

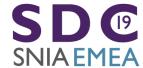

#### **SMB3/CIFS** Features by kernel release

- □ 5.0-rc4 (74 changesets)
  - DFS failover support added (can reconnect to alternate DFS target) for higher availability
    - DFS referral caching now possible, cache updated regularly
  - Support for reconnect if server IP address changes (coreq change in user space implemented in latest version of cifs-utils)
  - Performance improvement for get/set xattr (compounding support extended)
  - Many Bug Fixes including critical once for 'crediting' (SMB3 flow control) and reducing reconnects, and fixing large file copy in cases where network connection is slow or interrupted, and fix for OFD lock support)

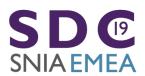

#### **SMB3/CIFS Features by kernel release**

4.20 (70 changesets)

SNIA EMEA

- RDMA and direct i/o performance improvements
- Much better compounding (create/delete/set/unlink/mkdir/rmdir etc.),
   huge perf improvements for metadata access
- Additional dynamic (ftrace) tracepoints
- Requested rsize/wsize larger (4MB vs. 1MB)
- Query Info IOCTL passthrough (enables new "smb-info" tool to display useful metadata in much detail and also ACLs etc.)
- Many Bug Fixes (including for krb5 mounts to Azure)

#### **SMB3/CIFS** Features by kernel release

- 4.19 (69 changesets) (cifs.ko module version 2.13)
  - Snapshot (previous version support)
  - SMB3.1.1 ACL support
  - Compounding for statfs (perf improvement)
  - smb2/smb3 stats and tracepoints much improved
  - Fix statfs output

SNIA EMEA

- smb3 xattr alias (eg getfattr -n system.smb3\_acl /mnt1/file)
- Allow disable insecure dialect, vers=1.0, in kconfig
  - Bug fixes (signing, firewall, root dir missing file, backup intent, security)

#### SMB3/CIFS Features by release (cont)

- 4.16 (68 changesets) April 1
  - Add splice\_write support
  - Add support for smbdirect (SMB3 rdma). Thanks Long Li!
- 4.17 (56 changesets) June 3 (cifs.ko module version 2.11)
  - Bug fixes
  - Add signing support for smbdirect
  - Add support for SMB3.11 encryption, and preauth integrity
  - SMB3.11 dialect improvements (and no longer marked experimental)
- 4.18 (89 changesets!) August 12<sup>th</sup> (cifs.ko module version 2.12)
  - RDMA and Direct I/O improvements (Thank you Long Li!)
  - Bug fixes
  - SMB3 POSIX extensions (initial minimal set, open and neg. context only. Use 'posix' mnt parm)
  - Add "smb3" alias to cifs.ko ("insmod smb3" and also allows "mount -t smb3 ...")
  - Allow disabling less secure dialects through new module install parm (disable\_legacy\_dialects)
  - Add support for improved tracing (ftrace, trace-cmd) thanks to XFS developers for good ideas!
  - Cache root file handle, reducing redundant opens, improving perf (Thanks Ronnie!)

#### SMB3/CIFS Features: future (5.1 kernel)

- 5.1 Expected in about 14 weeks
  - Support for Windows nfs style symlinks, nfs reparse points (mkfifo/mknod) with smb3 (and later) mounts
  - Alternate way to store mode (Windows/Mac NFS ACE with special SID)
  - Better Kerberos mounts usability

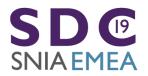

#### SMB3/CIFS Linux client bug status

- bugzilla.kernel.org summary
  - 55 bugs open
- bugzilla.samba.org summary
  - 56 bugs open
- Some of these are old and long fixed ... Would love help to triage, and close out some of the bugs which have already been addressed.

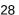

#### **New Features!**

- SMB3 ... even better than before!
- smbdirect/RDMA
- Snapshot mounts
- Compounding
- Multichannel
- DFS
- And more ...

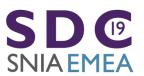

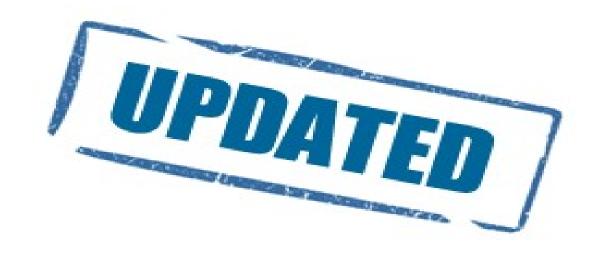

#### **SMBDIRECT - SMB3 and RDMA**

- Thank you Long Li (slides courtesy of him)
- High Speed!

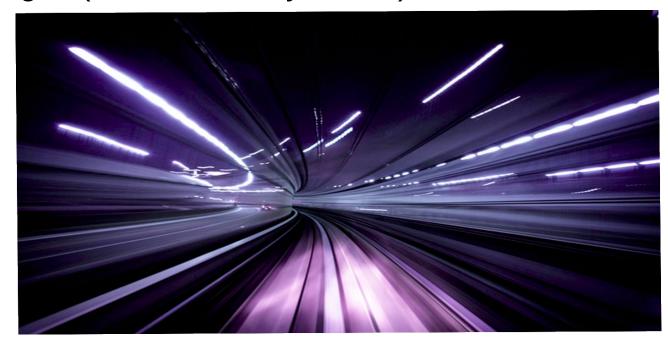

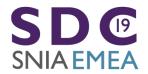

### Test environment

- Hardware
  - Mellanox ConnectX-3 Pro 40G Infiniband
  - Mellanox SX6036 40G VPI switch
  - 2 x Intel E5-2650 v3 @ 2.30GHz
  - 128GB RAM
- Windows 2016 SMB Server
  - SMB Share on RAM disk
- Windows 10 client
  - Registry settings limits to 1 RDMA connection

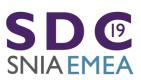

SMB Read 40G Infiniband - SambaXP2018

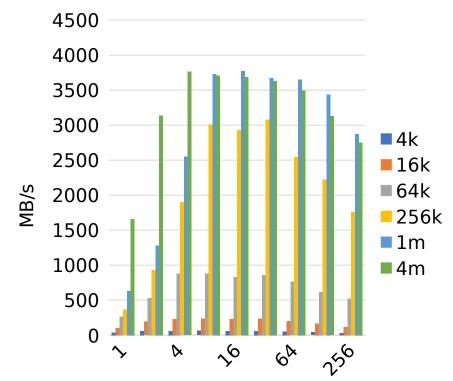

SMB Read 40G Infiniband - Now

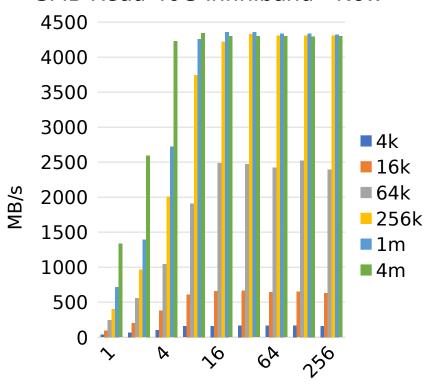

queue depth

queue detph

**SMB** Write 40G Infiniband - SambaXP2018

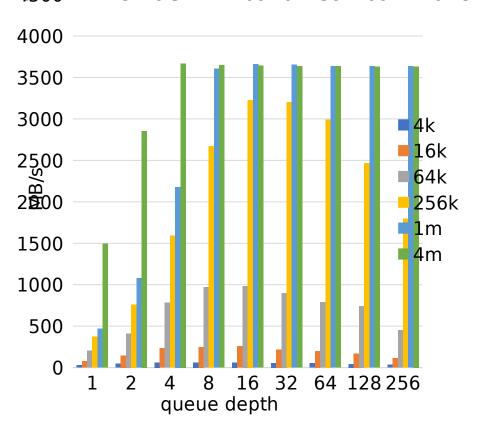

#### SMB Write 40G Infiniband - Now

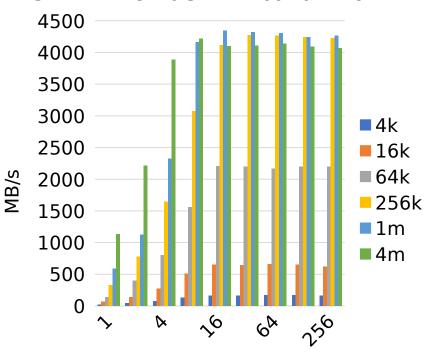

queue depth

#### SMB Read 40G Infiniband – comparing to Windows

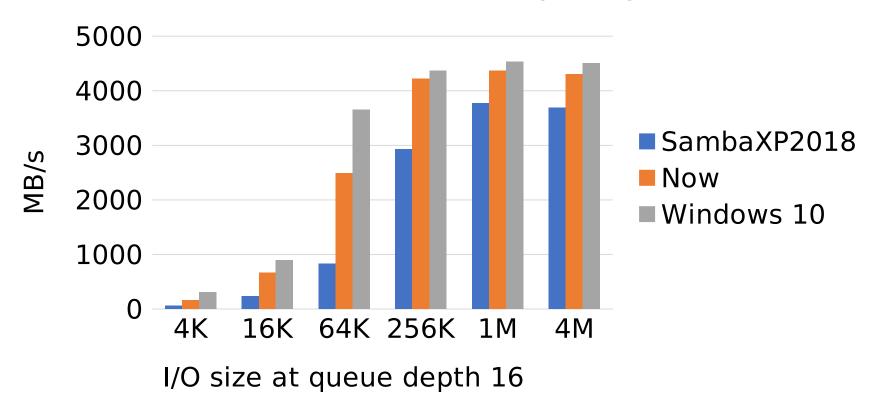

#### **Snapshot mounts**

- Want to compare backups?
- Look at previous versions?
- Recover corrupted data
- □ ...
- An example, one mount with "snapshot=" and one without

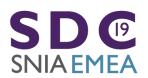

#### **Snapshot mounts (example)**

# cat /proc/mounts | grep cifs

//172.22.149.186/public /mnt1 cifs ro,vers=default,addr=172.22.149.186,snapshot=131748608570000000,...

//172.22.149.186/public /mnt2 cifs rw,vers=default,addr=172.22.149.186,...

root@Ubuntu-17-Virtual-Machine:~/cifs-2.6# ls /mnt1

EmptyDir newerdir

root@Ubuntu-17-Virtual-Machine:~/cifs-2.6# ls /mnt1/newerdir

root@Ubuntu-17-Virtual-Machine:~/cifs-2.6# ls /mnt2

EmptyDir file newerdir newestdir timestamp-trace.cap

root@Ubuntu-17-Virtual-Machine:~/cifs-2.6# ls /mnt2/newerdir

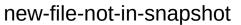

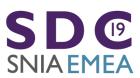

### rsize and wsize increase

- Previous default 1MB
  - 4MB gave 1 to 13% improved performance to Samba depending on network speed, 1% better for read.
- Moved to 4MB in 4.20 kernel

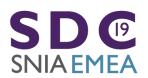

# Compounding – real world scenarios speed up (Thank you Ronnie Sahlberg!)

#### Added in so far:

- update timestamps on existing file: touch /mnt/file" goes from 6 request/response pairs to 4
- delete file "rm /mnt/file" from 5 to 2
- make directory "mkdir /mnt/newdir" 6 to 3
- remove directory "rmdir /mnt/newdir" 6 down to 2
- rename goes from 9 request/response pairs to 5 ("mv /mnt/file /mnt/file1")
- hardlink goes from 8 to only 3 (!) ("In /mnt/file1 /mnt/file2")
- symlink with mfsymlinks enabled goes from 11 to 9 ("In -s /mnt/file1 /mnt/file3")
- query file information "stat /mnt/file" goes from six roundtrips down to 2
- And get/set xattr, and statfs and more

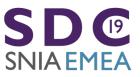

# Compounding

- Many real world scenarios much faster. First two simple examples we tried both more than 1/3 faster
  - Xfstest 013 goes from 171 to 115
  - Xfstest 070 goes from 87 seconds to 47 seconds
  - Note that this is also significantly faster than NFS was (156 seconds) to the same server from the same client

# A compounding example: "df"

```
smb2
                                                                                                                                               Time
                      Source
                                            Destination
                                                                 Protocol Length Info
      1 0.000000000
                      192.168.124.203
                                            192.168.124.1
                                                                 SMB2
                                                                           198 Create Request File:
      2 0.000864358
                      192.168.124.1
                                            192.168.124.203
                                                                 SMB2
                                                                           222 Create Response File: [unknown]
      4 0.001715177
                      192.168.124.203
                                            192.168.124.1
                                                                 SMB2
                                                                           174 GetInfo Request FILE INFO/SMB2 FILE ALL INFO File: [unknown]
      5 0.001991669
                      192.168.124.1
                                           192.168.124.203
                                                                 SMB2
                                                                           244 GetInfo Response
      6 0.002746605
                      192.168.124.203
                                            192.168.124.1
                                                                 SMB2
                                                                           158 Close Request File: [unknown]
      7 0.002974102
                      192.168.124.1
                                            192.168.124.203
                                                                 SMB2
                                                                           194 Close Response
      8 0.003632539
                      192.168.124.203
                                            192.168.124.1
                                                                 SMB2
                                                                           198 Create Request File:
      9 0.004250306
                      192.168.124.1
                                            192.168.124.203
                                                                 SMR2
                                                                           222 Create Response File: [unknown]
     10 0.005095779
                      192.168.124.203
                                            192.168.124.1
                                                                 SMB2
                                                                           174 GetInfo Request FILE_INFO/SMB2_FILE_FULL_EA_INFO File: [unknown]
     11 0.005326702
                      192.168.124.1
                                            192.168.124.203
                                                                 SMB2
                                                                           206 GetInfo Response
     12 0.006030583
                      192.168.124.203
                                            192.168.124.1
                                                                 SMB2
                                                                           158 Close Request File: [unknown]
     13 0.006269439
                      192.168.124.1
                                           192.168.124.203
                                                                 SMB2
                                                                           194 Close Response
     14 0.010249909
                    192.168.124.203
                                           192.168.124.1
                                                                           390 Create Request File: ;GetInfo Request FS INFO/FileFsFullSizeInformation;Close Reques
     15 0.012183184
                      192.168.124.1
                                            192.168.124.203
                                                                 SMB2
                                                                           454 Create Response File: [unknown];GetInfo Response;Close Response
 Frame 14: 390 bytes on wire (3120 bits), 390 bytes captured (3120 bits) on interface 0
Ethernet II, Src: 52:54:00:c1:f8:ef, Dst: 52:54:00:55:3b:d4
Internet Protocol Version 4, Src: 192.168.124.203, Dst: 192.168.124.1
▶ Transmission Control Protocol, Src Port: 52458, Dst Port: 445, Seq: 665, Ack: 887, Len: 324

    NetBIOS Session Service

▼ SMB2 (Server Message Block Protocol version 2)
  ▶ SMB2 Header

    Create Request (0x05)

▼ SMB2 (Server Message Block Protocol version 2)
  SMB2 Header

    GetInfo Request (0x10)

▼ SMB2 (Server Message Block Protocol version 2)
  ▶ SMB2 Header
```

# **Multichannel**

- Thank you Aurelien!
- Made a lot of progress at the Samba test event
  - Server side improvements also in progress (by Metze et al)
- See example wireshark trace showing, 2<sup>nd</sup> connection opened successfully and used by Linux client (to Windows 2016)

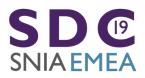

# **Multichannel (continued)**

**SNIA EMEA** 

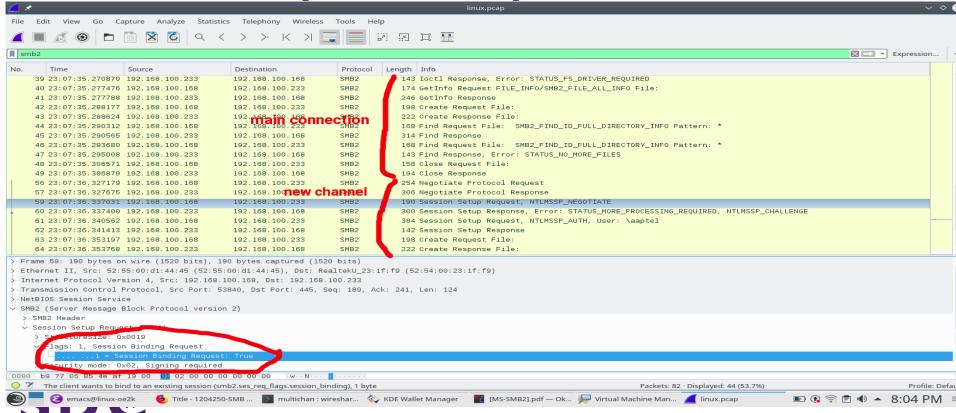

### SMB3 Security Features

- SMB3.11 is no longer experimental, is negotiated by default if the server supports it and works well
- SMB3.1.1 secure negotiate works (better than validate negotiate ioctl from SMB2.1 and SMB3)
- SMB3 and SMB3.11 Share Encryption works
  - AES128-CCM encryption algorithm is negotiated (AES128-GCM not supported yet for Linux client or Samba)
- And we made it even easier to disable cifs (vers=1.0)!

# smbinfo: new helper utility for SMB3 mounts

```
sfrench@smf-Thinkpad-P51: ~
File Edit View Search Terminal Help
                                                                                                  File Edit View Search Terminal Help
root@smf-Thinkpad-P51:~/cifs-utils-staging# ./smbinfo fileallinfo /smb3/emptyfile
                                                                                                 sfrench@smf-Thinkpad-P51:~$ ./cifs-utils-staging/smbinfo
Creation Time Wed Jan 30 01:57:05 2019
                                                                                                 Usage: ./cifs-utils-staging/smbinfo <command> <file>
Last Access Time Wed Jan 30 01:57:05 2019
                                                                                                  Commands are
<u>Last Write</u> Time Wed Jan 30 01:57:05 2019
                                                                                                   fileallinfo:
Last Change Time Wed Jan 30 01:57:05 2019
                                                                                                       Prints common metadata associated with a file.
File Attributes 0x00000020: ARCHIVE
                                                                                                   secdesc:
Allocation Size 0
                                                                                                       Prints the security descriptor for a cifs file.
End Of File 0
Number Of Links 1
                                                                                                       Prints the names of alternate data streams associated with an SMB3 file.
Delete Pending 0
                                                                                                   quota:
Delete Directory 0
                                                                                                       Prints the quota for a cifs file.
Index Number 13107202
                                                                                                 sfrench@smf-Thinkpad-P51:~S ls /smb3 -l
Ea Size 0
                                                                                                 total 1024
File/Printer access flags 0x00020080: READ_ATTRIBUTES READ_CONTROL
                                                                                                 dr-xr--r-- 2 root
                                                                                                                        root
                                                                                                                                  0 Jan 29 05:14 d544
Current Byte Offset 0
                                                                                                  -rwxrw-r-- 1 testuser testuser 0 Jan 30 01:57 emptyfile
Mode 0x00000000:
                                                                                                 -rw-r--r-- 1 sfrench sfrench 29 Jan 30 02:01 locallycreatedfile
File alignment: BYTE ALIGNMENT
                                                                                                 sfrench@smf-Thinkpad-P51:~$ cat /proc/mounts | grep cifs
root@smf-Thinkpad-P51:~/cifs-utils-staging# ./smbinfo secdesc /smb3/emptyfile
                                                                                                 //localhost/scratch /smb3 cifs rw.relatime.vers=default.cache=strict.username=te
Revision:1
                                                                                                 stuser,uid=0,noforceuid,gid=0,noforcegid,addr=127.0.0.1,file mode=0755,dir mode=
Control: 0490
                                                                                                 0755.soft.nounix.idsfromsid.serverino.mapposix.cifsacl.rsize=4194304.wsize=41943
Owner: S-1-5-21--1258851229--573074714-1715408553-1002
                                                                                                 04,echo_interval=60,actimeo=1 0 0
Group: S-1-22-2<u>-1004</u>
                                                                                                 sfrench@smf-Thinkpad-P51:~$
DACL:
Type:00 Flags:00 ff011e000105000000000005150000006374f7b4e692d7dda90e3f66ea0300000001800
Type:00 Flags:00 9f01120001020000000001602000000<u>ec0300000001400</u>
Type:00 Flags:00 890012000101000000000001000000000000000
```

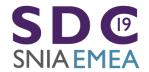

#### Existing utilities like getcifsacl/setcifsacl can be very helpful And likely will be extended as well

# getcifsacl /smb3/file

REVISION:0x1

CONTROL:0x9004

OWNER:SMF-THINKPAD-P51\testuser

GROUP:Unix Group\testuser

ACL:SMF-THINKPAD-P51\testuser:ALLOWED/0x0/0x1e01ff

ACL:Unix Group\testuser:ALLOWED/0x0/RW

ACL:\Everyone:ALLOWED/0x0/R

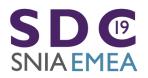

### passthrough ioctl ... and new userspace helper

- Passthrough "query info" call (Thank you Ronnie!)
- New "smb-info" tool
- Also Passthrough fsctl call (ioctl → smb3 fsctl) prototype in progress
- Many interesting, useful features
  - Now we just need more updates to smb-info and more python or C user space helpers

#### Other Optional features

- statfs integration and new mount api integration
  - New API in Al Viro's tree
- IOCTLs e.g. to list alternate data streams
  - NB: Querying data in alternate data streams (e.g. for backup) requires disabling posix pathnames (due to conflict with ":")
- Clustering, Witness protocol integration, multichannel
- Performance feaures
- Other suggestions ...

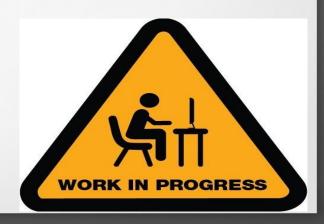

#### **POSIX Extensions for SMB3!**

- See POSIX Extensions talk here!
- But here are some examples of improvements (even with current kernel, without all the extensions checked in)
- Remember that many 'posix' features already work even without the extensions
  - POSIX mapping of reserved characters
  - Two flavors of symlinks recognized
    - Client only ('mfsymlinks' ala Macs)
    - Server symlinks (Windows symlinks)
  - Hardlinks
  - Case sensitivity can be set on some server's shares

```
root@Ubuntu-17-Virtual-Machine:~/cifs-2.6# cat /proc/mounts | grep cifs
//localhost/test-no-posix /mnt1    <mark>cifs</mark> rw,relatime,vers=3.1.1,cache=strict,username=testuser,domain=,uid=0,noforc
euid.gid=0.noforcegid.addr=127.0.0.1.file mode=0755.dir mode=0755.soft.nounix.serverino.mapposix.rsize=1048576.
wsize=1048576,echo interval=60,actimeo=1 0 0
//localhost/test /mnt cifs rw.relatime.vers=3.1.1.cache=strict.username=testuser.domain=.uid=0.noforceuid.gid=0
,noforcegid,addr=127.0.0.1,file mode=0755,dir mode=0755,soft.posix,posixpaths,serverino,mapposix,rsize=1048576,
wsize=1048576.echo interval=60.actimeo=1 0 0
root@Ubuntu-17-Virtual-Machine:~/cifs-2.6# cat /proc/fs/cifs/DebugData
Display Internal CIFS Data Structures for Debugging
CIFS Version 2.12
Features: dfs fscache lanman posix spnego xattr acl
Active VFS Requests: 0
Servers:
Number of credits: 16 Dialect 0x311 posix
1) Name: 127.0.0.1 Uses: 2 Capability: 0x300047 Session Status: 1
                                                                       TCP status: 1
       Local Users To Server: 1 SecMode: 0x1 Reg On Wire: 0
        Shares:
       0) IPC: \\127.0.0.1\IPC$ Mounts: 1 DevInfo: 0x0 Attributes: 0x0
       PathComponentMax: 0 Status: 1 type: 0
       Share Capabilities: None
                                       Share Flags: 0x0
        tid: 0x4f5511db Maximal Access: 0x1f00a9
       1) \\localhost\test Mounts: 1 DevInfo: 0x20 Attributes: 0x1006f
       PathComponentMax: 255 Status: 1 type: DISK
       Share Capabilities: None Aligned. Partition Aligned.
                                                               Share Flags: 0x0
        tid: 0x8579c31d Optimal sector size: 0x200 Maximal Access: 0x1f01ff
       2) \\localhost\test-no-posix Mounts: 1 DevInfo: 0x20 Attributes: 0x1006f
       PathComponentMax: 255 Status: 1 type: DISK
       Share Capabilities: None Aligned, Partition Aligned, Share Flags: 0x0
       tid: 0x1813a493 Optimal sector size: 0x200 Maximal Access: 0x1f01ff
        MIDs:
```

#### Mode bits work on create and mkdir

```
root@Ubuntu-17-Virtual-Machine:/mnt# ~/create-4-files-with-mode-test
root@Ubuntu-17-Virtual-Machine:/mnt# cd /mnt1
root@Ubuntu-17-Virtual-Machine:/mnt1# ~/create-4-files-with-mode-test
root@Ubuntu-17-Virtual-Machine:/mnt1# ls /test /test-no-posix -la
/test:
total 12
drwxrwxrwx 3 root root 4096 May 31 16:55
drwxr-xr-x 32 root root 4096 May 31 16:46 ...
-rwx----- 1 testuser testuser
                                 0 May 31 16:55 0700
-rwxrwx--- 1 testuser testuser 0 May 31 16:55 0770
-rwxrwxr-x 1 testuser testuser 0 May 31 16:55 0775
drwxr-xr-x 2 sfrench sfrench 4096 Mar 24 10:34 tmp
/test-no-posix:
total 8
drwxrwxrwx 2 root root 4096 May 31 16:55
drwxr-xr-x 32 root root 4096 May 31 16:46 ...
-rwxrw-r-- 1 testuser testuser 0 May 31 16:55 0700
-rwxrw-r-- 1 testuser testuser 0 May 31 16:55 0770
-rwxrw-r-- 1 testuser testuser 0 May 31 16:55 0775
root@Ubuntu-17-Virtual-Machine:/mnt1# mkdir UPPER
root@Ubuntu-17-Virtual-Machine:/mnt1# touch upper
root@Ubuntu-17-Virtual-Machine:/mnt1# cd /mnt
root@Ubuntu-17-Virtual-Machine:/mnt# mkdir UPPER
root@Ubuntu-17-Virtual-Machine:/mnt# touch upper
root@Ubuntu-17-Virtual-Machine:/mnt# ls /test /test-no-posix
/test:
0700 0770 0775 tmp upper UPPER
/test-no-posix:
0700 0770 0775
                 UPPER
```

#### Rename works with POSIX extensions!

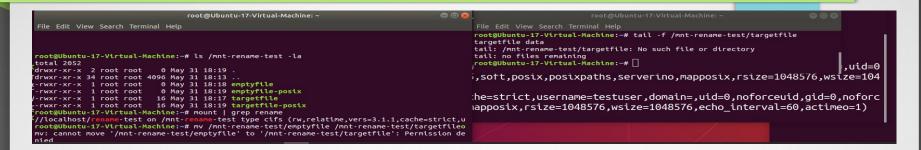

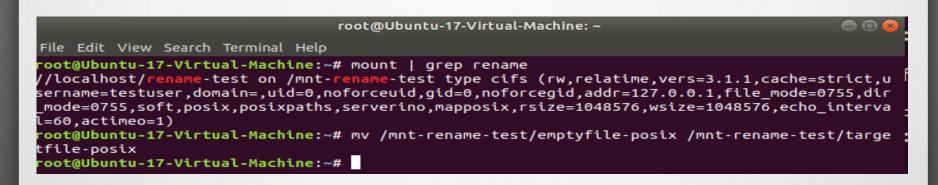

### SMB3 Performance – the Myth

 Googling NFS vs. SMB3 (or Samba) ... first result said:

"As you can see NFS offers a better performance and is unbeatable if the files are medium sized or small. If the files are large enough the timings of both methods get closer to each other. Linux and Mac OS owners should use NFS instead of SMB. Sadly Windows users are forced to use SMB ..."

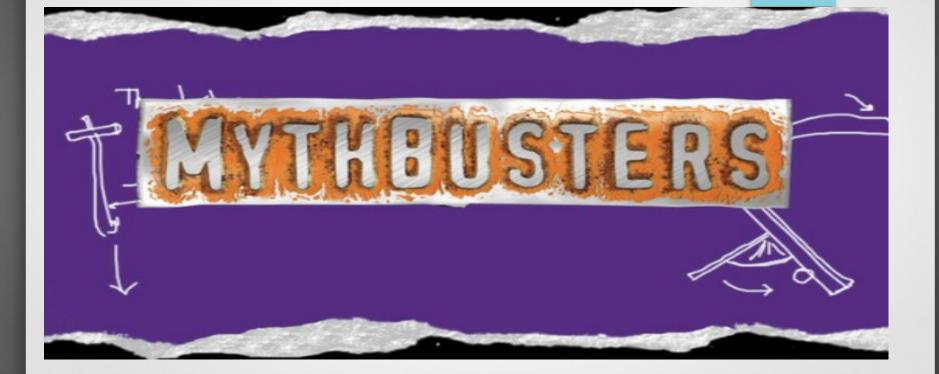

## **SMB3 Performance**

- As described and demonstrated at the last SDC and also at the Redmond event there are various cases where SMB3 is faster than NFS (Linux to Linux!) especially where SMB3 performance features including compounding and larger I/O match the workload well
- Even some common (and simple) copy scenarios can be > 20% faster over SMB3
- And we are improving SMB3 client at a rapid pace!

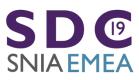

# Some suggestions on configuration and mount options for optimal use of SMB3 on Linux

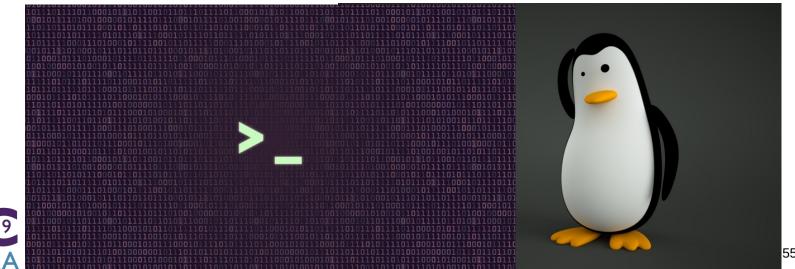

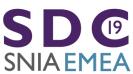

# Still a lot of work to do though! SMB3 Performance WIP: Great Features... but only if we implement them!

- Compounding (at lot went in 4.18 and 4.20 ... let's keep going)
- Large file I/O (looks good, let's continue to optimize)
- File Leases
  - Lease upgrades
- Directory Leases (complete for root directory, to be extended ...)
- Handle caching (under investigation)
- Crediting (very helpful feature)
- I/O priority
- Copy Offload
- Multi-Channel (in progress)
  - And optional RDMA (much improved, will be even better in 4.20)
- Linux specific protocol optimizations possible too ...

# Testing

- See xfstesting page in cifs wiki https://wiki.samba.org/index.php/Xfstesting-cifs
- Easy to setup, exclude file for slow tests or failing ones
- XFSTEST status update
  - Bugzillas
  - Features in progress
- The buildbot!
  - http://http://smb3-test-rhel-75.southcentralus.cloudapp.azure.com

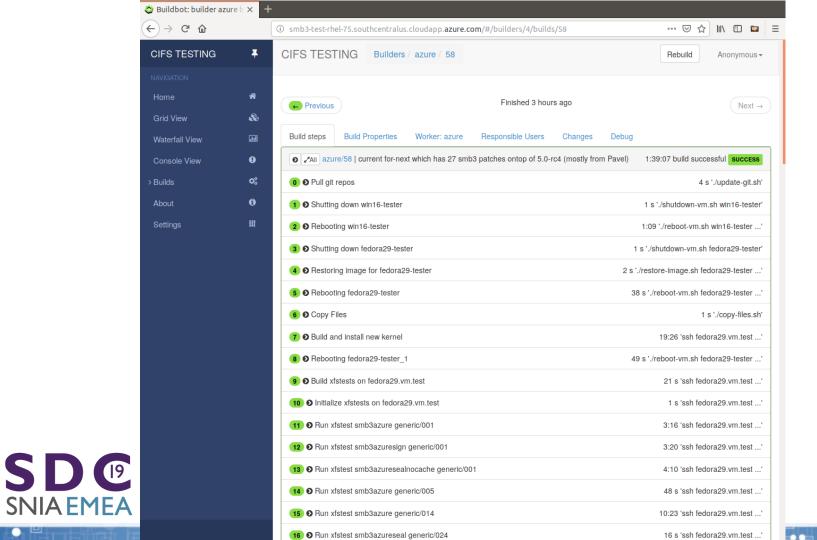

#### Conclusion ... When is SMB3 good?

- When need nice security ...
- Workloads where performance with lots of large directories is not an obstacle (pending improvements to leasing and compounding in cifs.ko)
- Workloads which do not depend on case sensitivity (common unfortunately) and do not depend on advisory locking or delete of open files (more rare) ... pending POSIX extensions in Samba etc.
- Where you can take advantage of smbdirect (RDMA)
- Where global namespace (DFS) helps
- Where rich features of SMB3 (snapshots, encrypted/compressed files, persistent handles) are helpful ...
- And of course ... to the cloud (Azure) and Macs and Windows and ... not just Samba and NAS

National Systems

S M Linux B